#### Variables and Functions

Jeff Freymueller September 27, 2010

## Topics for Today

- A quick review of variables
- How MATLAB handles variables
- Advanced variable types
	- Cell arrays
	- Structures (structs)
- Functions
	- $-$  Built-in functions
	- Designing your own functions
	- $-$  Sensible use of functions

# Variables Review: name vs. value

- Every variable has a name and a value don't mix up the two.
	- The variable is a box in which you can store something. The name is written on the box, and the value is what you store inside.
	- Some languages have a few restricted words that cannot be used for variable names, usually because these are the names of commands or control structures.
- MATLAB really treats all variable values, even strings, as arrays of numbers.

# Variable review: assignment vs. reference

- Are you putting the value in, or taking it out?
- Assignment is when you store a value in a variable
	- $-deq2rad = pi/180;$
- Reference is when you access the value.
	- "pi" above is a reference. It is replaced by the value of the variable called pi.
	- Some languages use a special symbol when you reference the value of a variable, but MATLAB does not

#### Audience Participation

For each statement, identify all variable assignments and references:

- h =  $6.62606896*10^{\degree} -34;$
- h bar = h/(2\*pi);
- $b == a row(4)$ ;
- $c = (a^2 + b^2)^0.5;$
- $j = j + 1;$

### Variables in MATLAB

- MATLAB treats all variables as arrays (vectors or matrices). Program's roots are in linear algebra.
	- Scalars are just 0‐dimensional arrays (single values)
	- $-$  Values assigned using = : "a\_row =  $[1 2 3]$ "

 $-$  Values assigned using = : "a\_col =  $[1; 2; 3]$ "

- Most of the time, you don't need to worry about the variable type, MATLAB handles it invisibly.
- But you do have to remember that there is a difference between a row vector and a column vector.

#### Matrix, Row Vector, Column Vector

1 0 0

 $\overline{\phantom{a}}$ 

 $\overline{\phantom{a}}$ 

 $\lceil$ 

 $\mathsf{l}$ 

0 1 0

- A matrix
- A row vector
- A column vector
	- They are not the same:

$$
\begin{bmatrix} 0 & 1 & 0 \ 0 & 0 & 1 \end{bmatrix}
$$
  
\n
$$
\begin{bmatrix} 1 & 2 & 3 \ 2 & 3 & 2 \ 3 & 3 & 2 \ 3 & 4 & 3 \end{bmatrix} = 1 + 4 + 9 = 14
$$
  
\n
$$
\begin{bmatrix} 1 \\ 2 \\ 3 \end{bmatrix} [1 \ 2 \ 3] = \begin{bmatrix} 1 & 2 & 3 \\ 2 & 4 & 6 \\ 3 & 6 & 9 \end{bmatrix}
$$

## Bracketology

- MATLAB uses three different kinds of brackets, parentheses, braces, all meaning different things
- [ ] Square brackets
	- Vectors, arrays and matrices are contained inside
- ( ) Parentheses
	- $-$  Access a particular element of an array by putting the indices inside parentheses
- { } Braces or Curly brackets
	- Like parentheses, except for cell arrays

## Bracketology

- [ ] Square brackets
	- Vectors, arrays and matrices are contained inside
	- $-$  a row =  $[1 \ 2 \ 3];$  a col =  $[1; 2; 3];$
	- $-$  also a col =  $[1 2 3]'$ ;
- ( ) Parentheses
	- $-$  Access a particular element of an array by putting the indices inside parentheses
	- What is the value of a  $row(2)$ ?
	- $-$  a row(3) = 5;
- { } Braces or Curly brackets
	- Like parentheses, except for cell arrays
	- $-$  my cell $\{1\}$  = 'Label';
	- $-$  my cell $\{2\}$  =  $[1 2 3];$

### Math Operators

- +, -, \*, \*, /, ,/, ^, ^, \, .\
- Basic math operators  $(+, -, *, /, \wedge)$  operate on arrays.
	- $*$  is actually matrix multiplication, / will invert a matrix
	- $-$  a/b is a\*inverse(b) while a\b is inverse(a)\*b
- Element-wise operators (.\*, ./, .^, .\) operate on an element by element basis
	- $c = a \cdot *b$  means  $c(i) = a(i)*b(i)$ , for all elements I
	- Why is there no .+ nor .‐ ??
- Order of operators is normal math order. If you are not sure, use parentheses to be sure.
- help ops or doc ops

### Special "Numbers"

- MATLAB handles complex numbers seamlessly
	- $-5$  + sqrt( $-1$ ) evaluates to  $5.0000 + 1.0000i$
	- If you do not define a variable "i", MATLAB will use that symbol for sqrt(‐1).
- Not a Number (NaN) is a very handy "number"
	- Use NaN to represent missing values
		- DO NOT use "9999" for missing values!
	- $-$  Any arithmetic operation with NaN produces NaN
	- $-$  The function "isnan" finds all the NaNs in its argument
		- $idx = isnan(has_a_n)$

## Array vs. Cell array

- Cell arrays behave a bit differently than regular arrays.
	- Every element of a regular array must be the same kind. Not so for cell arrays. *Each element of a cell array is a container that can hold any one thing*.
	- Cell arrays are really useful for strings, and also are returned by some functions that read files.
	- You can do numerical operations across regular arrays, but not cell arrays.
- Cell arrays let you make an array of structures, for example.

#### Structures

- Suppose you have a set of variables that go together. A structure (or struct) lets you package them together, making it easy to keep track of things.
- A *struct* has one or more *fields*, which are named, and each can store a value (or vector, or array, or a struct, or …)
- You define a struct by naming its fields and assigning a value to each (or use [] for an empty value).
- Access a field like this: weather.year, weather.temp(5)
	- Or getfield(weather, "year") or getfield(weather, name) where name is a variable.

### Struct Example 1

- Let's suppose you have a data file, and you need to keep track of the file meta‐data as well as the data values. For example, a SAR image. Possible fields are:
	- amplitude, phase : arrays of data values
	- $x$ , y : positions of each (georeferenced) pixel
	- satellite\_name
	- $-$  track num, frame num : identify the image
	- More meta‐data

## Example 1 continued

- Define the structure:
	- My\_image = struct('satellite\_name', [], 'track\_num', [], 'frame\_num', [], 'x', [], 'y', [], 'amplitude', [], 'phase', []);
	- This is a set of label, value pairs. [] means an empty array. You could put values here, but be aware that MATLAB won't always do what you expect if some values are arrays.
- Now populate it with values
	- My\_image.satellite\_name = 'Envisat';
	- $-$  My image.track num = 1745;
- Access the values

 $-$  Small x values = (My image.x < -500);

### Struct Example 2

- Suppose you have a data set that has a number of arrays of the same size. There might also be some other information.
	- For each day of year, you have temperature, pressure and humidity readings
- What are the fields?
	- Year (scalar)
	- Day\_of\_year (array)
	- temperature, pressure, humidity (arrays)
- In this case, it makes sense to make an array of structs, which will allow you to do some numerical operations on the elements, like finding the minimum, maximum or mean.

## Example 2

- The easy way to make an array of structs is to put all the numerical values into cell arrays and use these to define the struct.
	- Note: some input routines give you the data in cell arrays already!
	- You'll get an error message if the cell arrays are different sizes.
- weather = struct('year', 2009, 'day of year',  $\{225, 230,$ 235}, 'temp', {64, 69, 58}, 'pressure', {30.1, 30.5, 29.5}, 'humidity', {0.64, 0.34, 0.88});
- This produces a 3 element array of structs. You can access the values in different ways:
	- weather(2).temp
	- median( [weather.pressure] )

## Let's Explore MATLAB for a while

- Structs
	- Let's look at the "timeseries" struct
	- This is an example of packaging a variety of related information into one "container"
	- $-$  If I want to store multiple timeseries, I could make a cell array and store each timeseries in one element.

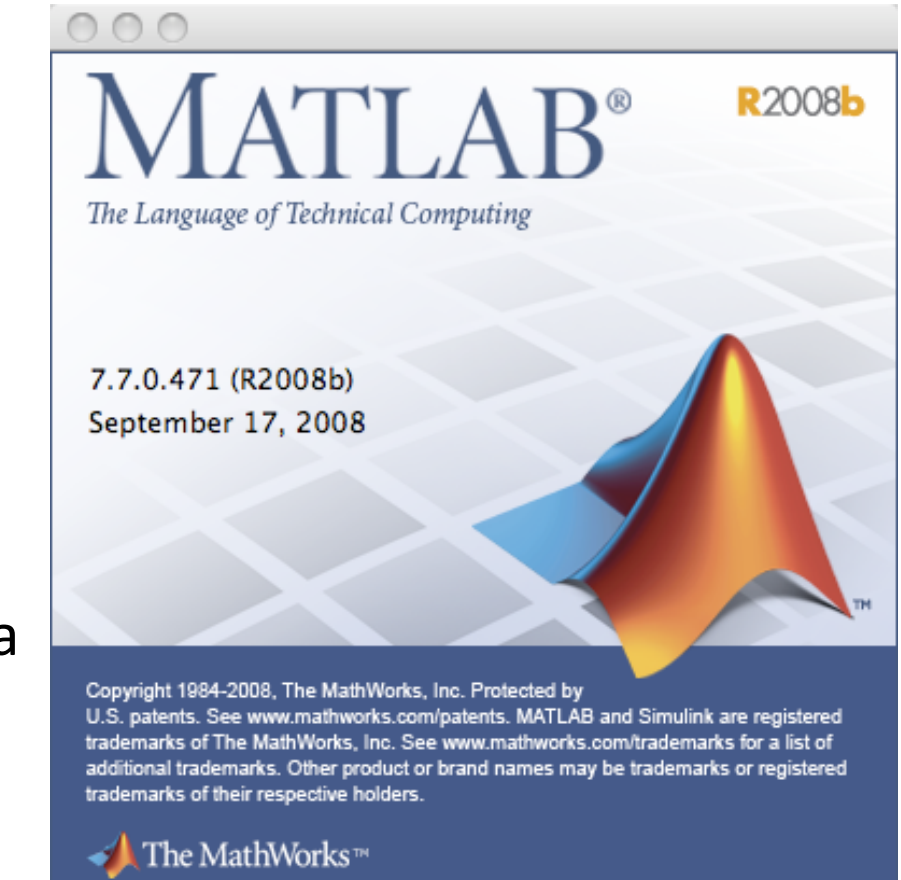

### Functions

- $\bullet$  What is a function?
	- $-$  A set of mathematical operations that take some input values ("variables") and produce one or more output values.
		- Remember every value can be a scalar or a vector or matrix
	- $-$  A little black box of code that takes some inputs and produces one or more outputs
		- Some of the boxes in your flowchart might be implemented as functions
- Examples of built-in functions: sqrt, isnan, find, eye, zeros, ones, size, inv

# Defining your own functions

- Save your function in its own .m file, named for the function
- Start with a function declaration
	- $-$  function output = my\_func(input1, input2)
	- $-$  Function [out1, out2] = two\_out(in1, in2, in3)
	- $-$  *Be sure to give your function a descriptive name!*
- End with "return" (not required, but good habit)
- You can use any number of inputs and any number of outputs
	- $-$  The arguments to the function are *passed by value* 
		- $c = my func(a, b);$
	- $-$  If you change the values of the input variables inside the function, those changes are lost when you exit
	- Some languages (like fortran) pass arguments by reference, so you can change any variable passed to a subroutine/function
- Any comment lines immediately afterward are used by help

## A simple function example

Let's make a "cuberoot" function.

• Create a file called cuberoot.m

```
function out = cuberoot(in);
out = in^(1/3);return
```
• Use the function

 $- y = cuberoot(x);$ 

- What's going on when you call the function
	- MATLAB takes the value of x, and assigns it to the variable in on the inside of the function
	- $-$  When the function exits, the value of out is assigned to y

## Scope of variables

- The function exists in its own separate little space. It interacts with its calling routine only through the arguments it is passed and the values it returns.
	- It can only modify the values it returns, and not the arguments.
- Variables used inside the function are created when the function is called, and thrown out when it is done.
- You can re-use variable names inside a function that are also used somewhere outside.

## More of your own functions

- As long as MATLAB knows where to find it, your function becomes just as much a part of the language as the built-in functions
	- Build up a set of your own useful functions!
		- MATLAB will always find functions in the current directory
		- Use addpath to specify other directories where it should look for your functions
	- Assemble small pieces into bigger tools!
- Be sure to use sensible names!